#### **Création d'un compte Educonnect**

La création de ce compte va vous permettre d'accéder à l'ENT du lycée ainsi qu'à Pronote. De plus, cela vous permettra également d'accéder aux téléservices afin de gérer votre compte et régler les factures de restauration.

Accédez à l'ENT du lycée via ce lien : https://www.l-educdenormandie.fr

Cliquez sur « Accéder à l'ENT »

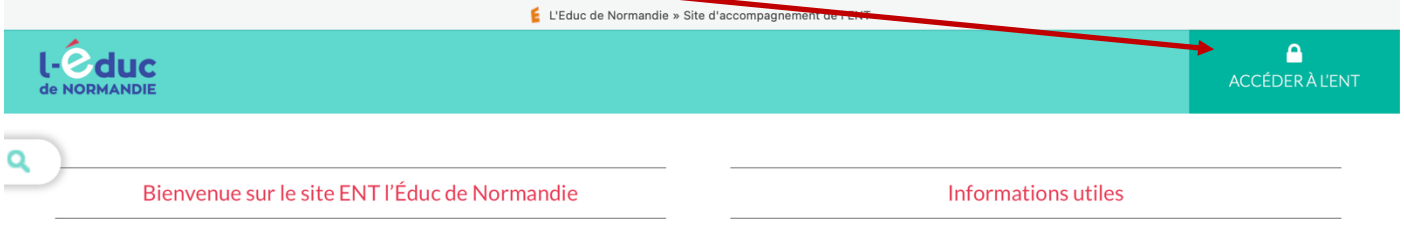

#### Cliquez ensuite sur « Représentant légal (Parents) »

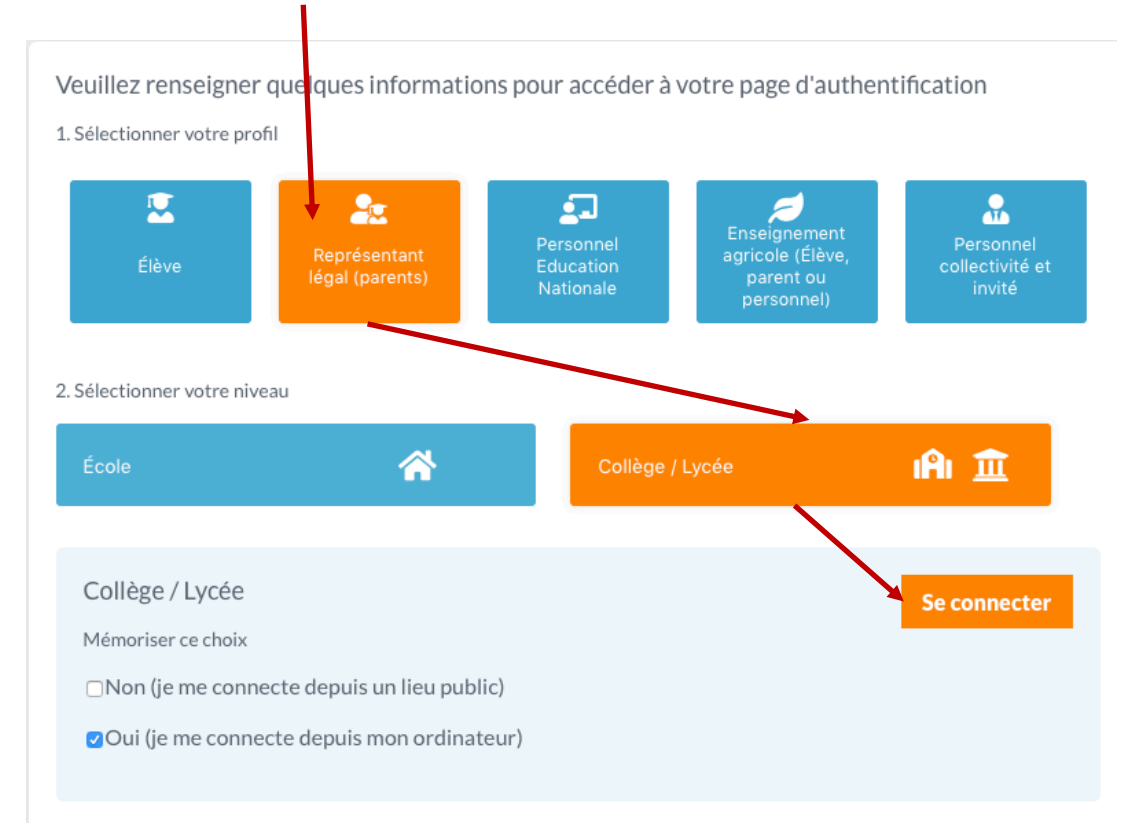

# Et choisir « Responsable d'élève »Responsable d'élève Élève

#### Cliquez sur « Je n'ai pas de compte »

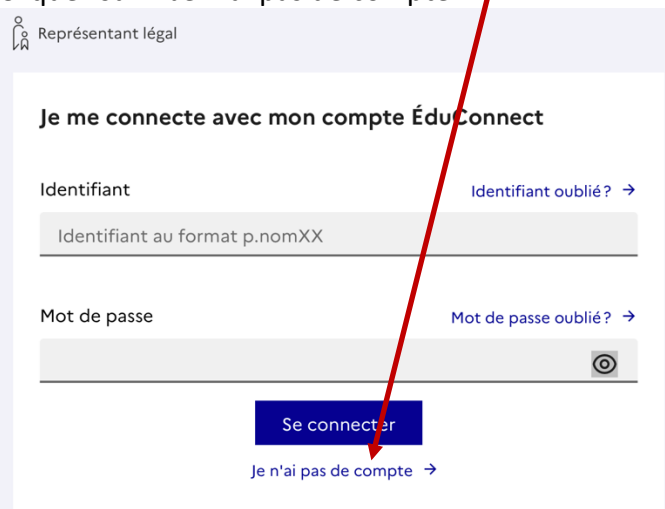

Puis renseigner la page en indiquant votre nom, prénom et numéros de téléphone portable que vous avez transmis au lycée dans le dossier d'inscription.

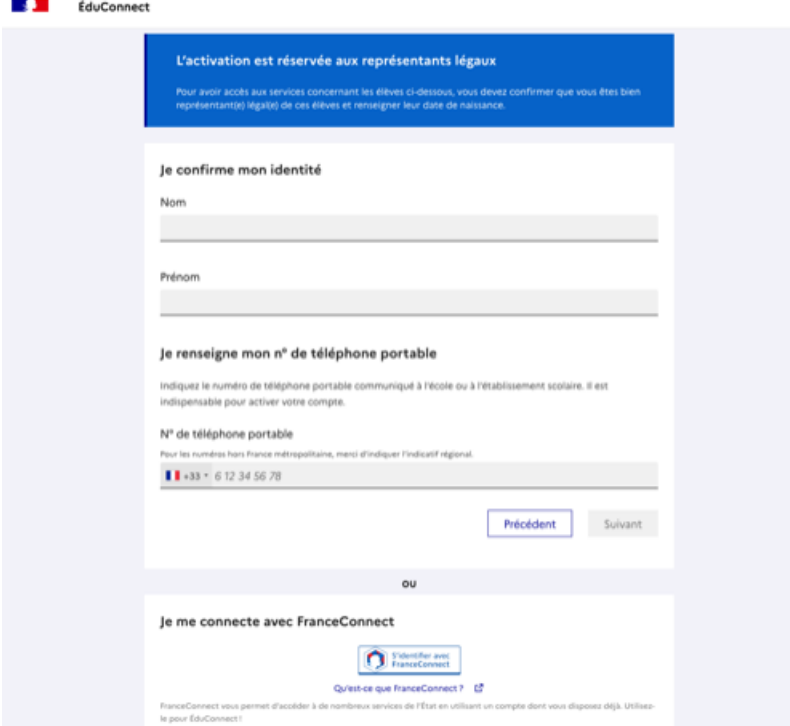

Vous allez recevoir un SMS de confirmation à entrer dans la page suivante

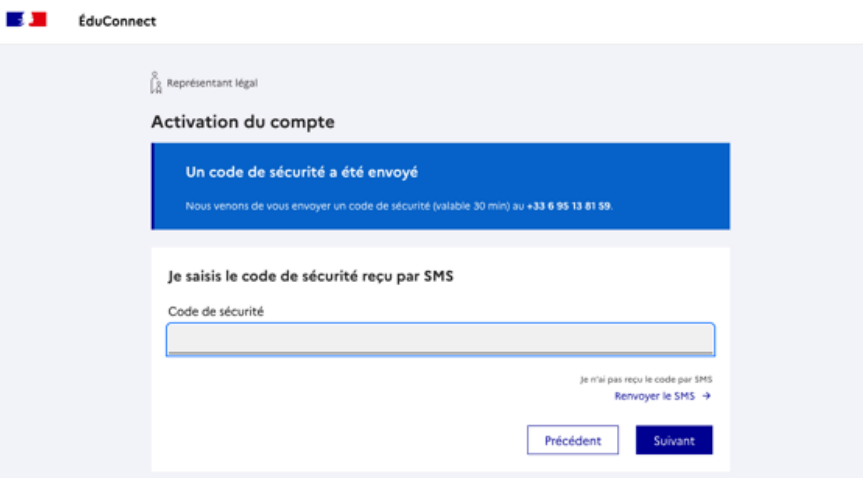

La page suivante va vous indiquer tous vos enfants scolarisés, renseigner leur(s) date(s) de naissance

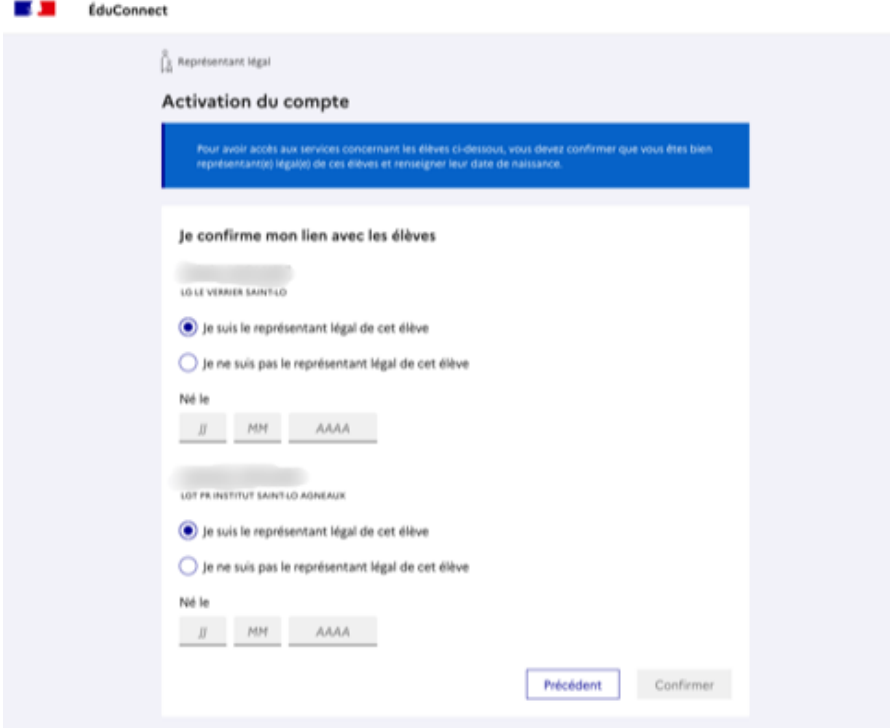

Il ne vous reste plus qu'à choisir un mot de passe pour accéder à votre espace Educonnect

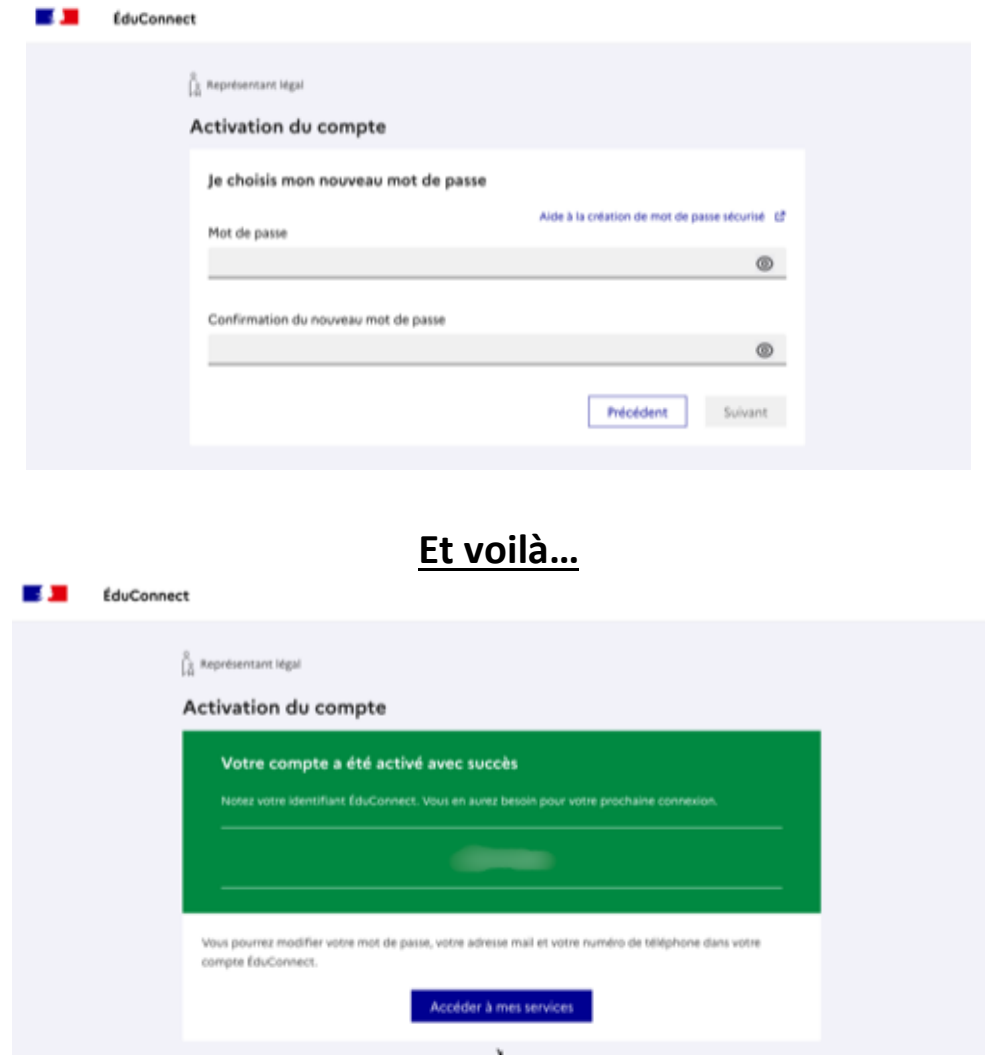

#### **Gestion de votre compte Educonnect et des téléservices**

Pour accéder à l'espace de gestion de votre compte (modifier son mot de passe etc…) et aux services associés (livret scolaire, paiement des factures, orientation etc…), vous devez passer par le site :

### https://educonnect.education.gouv.fr/

Choisir « Représentant légal » et entrer ensuite votre identifiant et mot de passe.

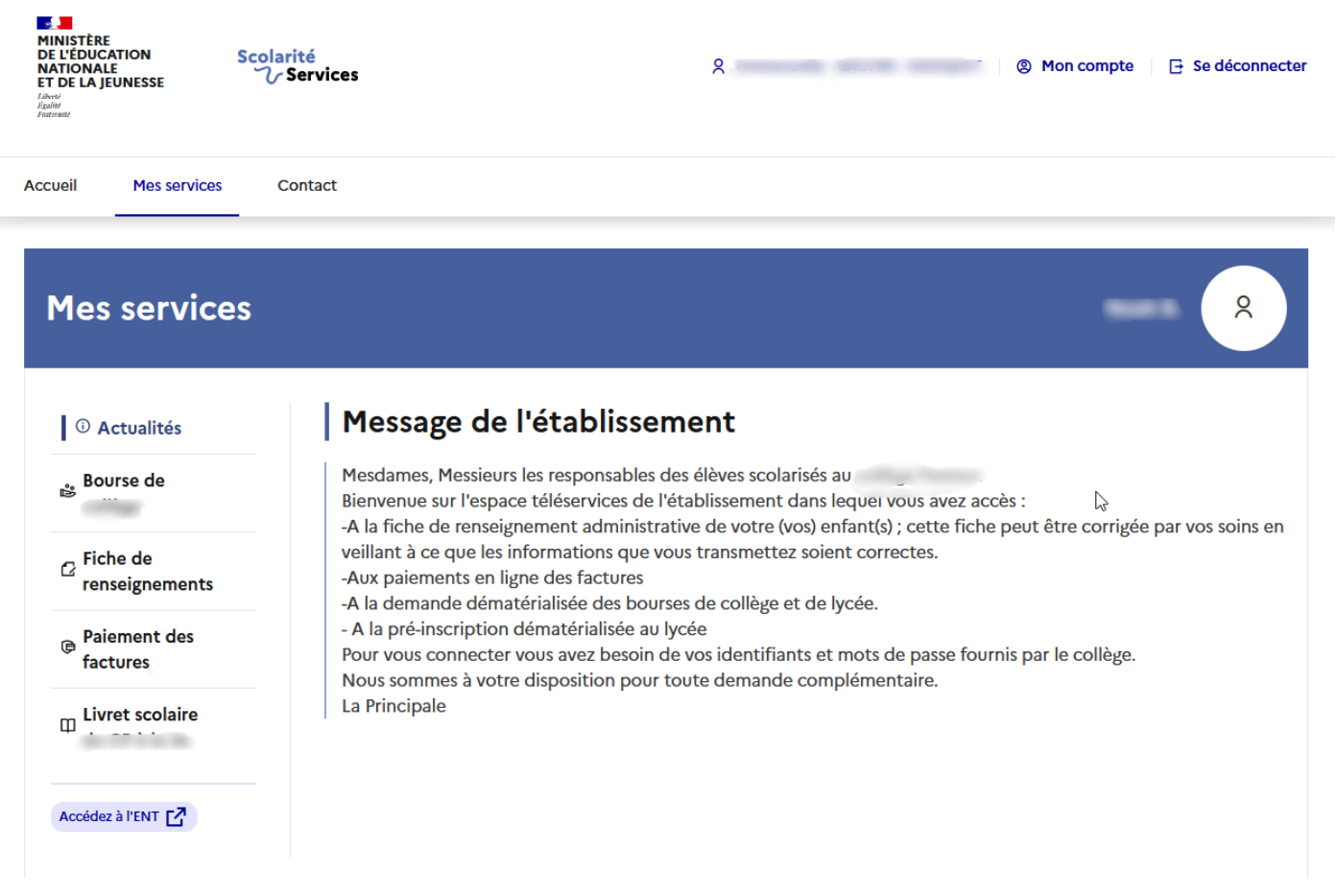

En cliquant sur Mon compte, vous pourrez changer votre mot de passe

En cliquant sur l'onglet Mes services, vous pourrez accéder aux demandes de bourse, payer les factures et accéder au livret scolaire de votre ou vos enfants.

En cliquant sur Accéder à l'ENT, vous pourrez accéder à l'ENT du lycée et consulter Pronote.

# **Comment configurer l'application mobile Pronote dans son portable**

Voici un tutoriel qui va vous aider à configurer l'application mobile Pronote dans votre portable

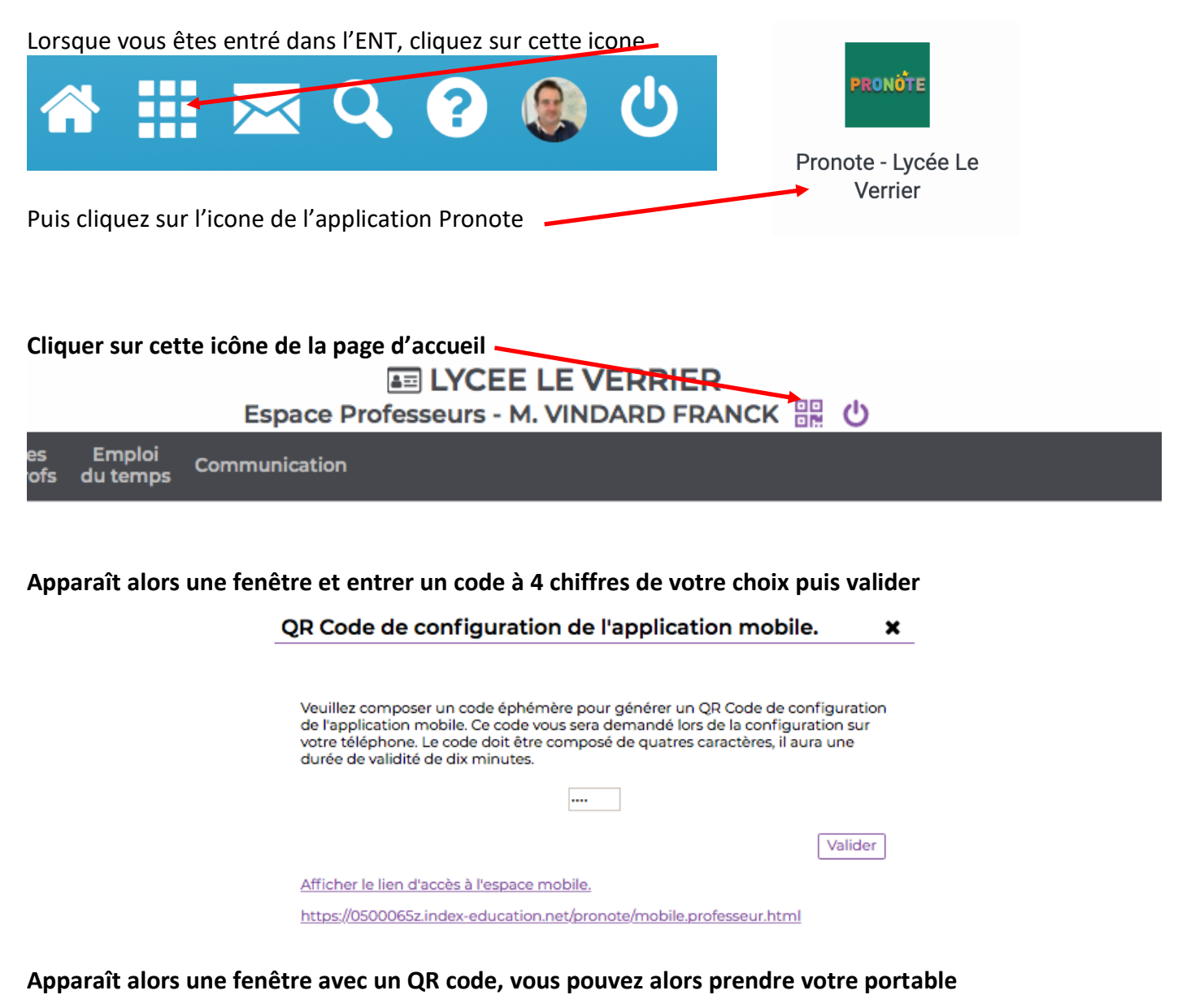

QR Code de configuration de l'application mobile. ×

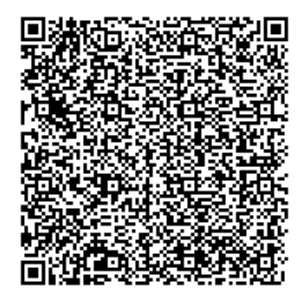

https://0500065z.index-education.net/pronote/mobile.professeur.html

## **Configuration de l'application mobile**

Télécharger l'application Pronote dans votre téléphone

Iphone : https://apps.apple.com/fr/app/pronote/id1138223804

Android : https://play.google.com/store/apps/details?id=com.IndexEducation.Pronote&hl=fr&gl=US

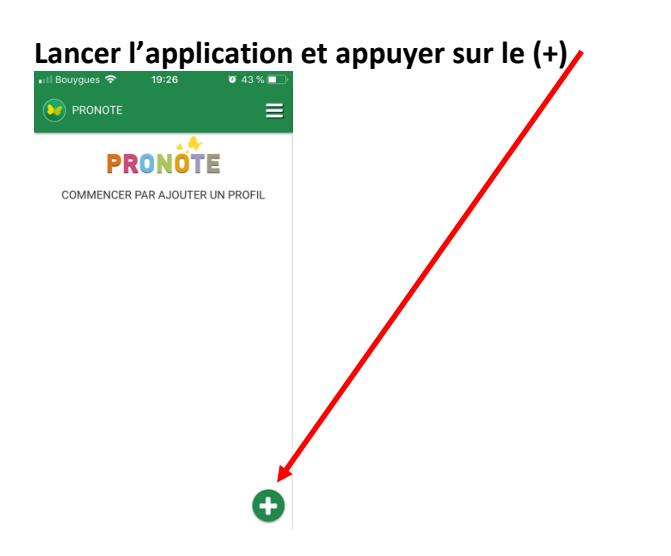

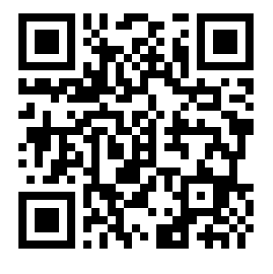

**Appuyer sur « Flasher le QR Code généré par le pronote de l'ENT», utiliser l'appareil photo du smartphone sur le QR code, et entrer le code à 4 chiffres que vous avez entré précédemment !**

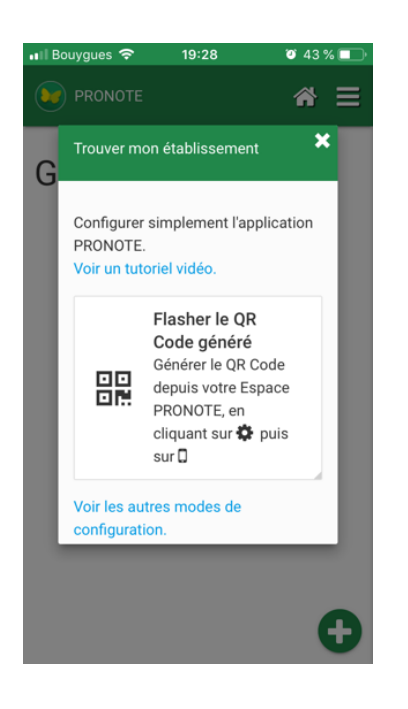

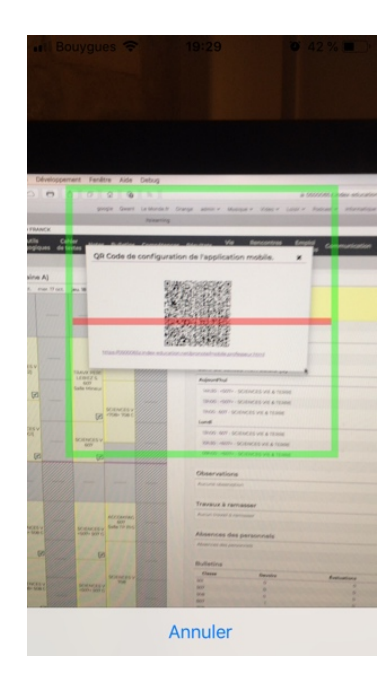

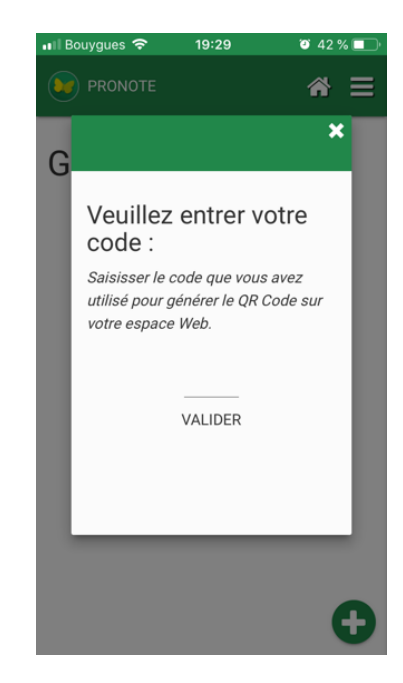